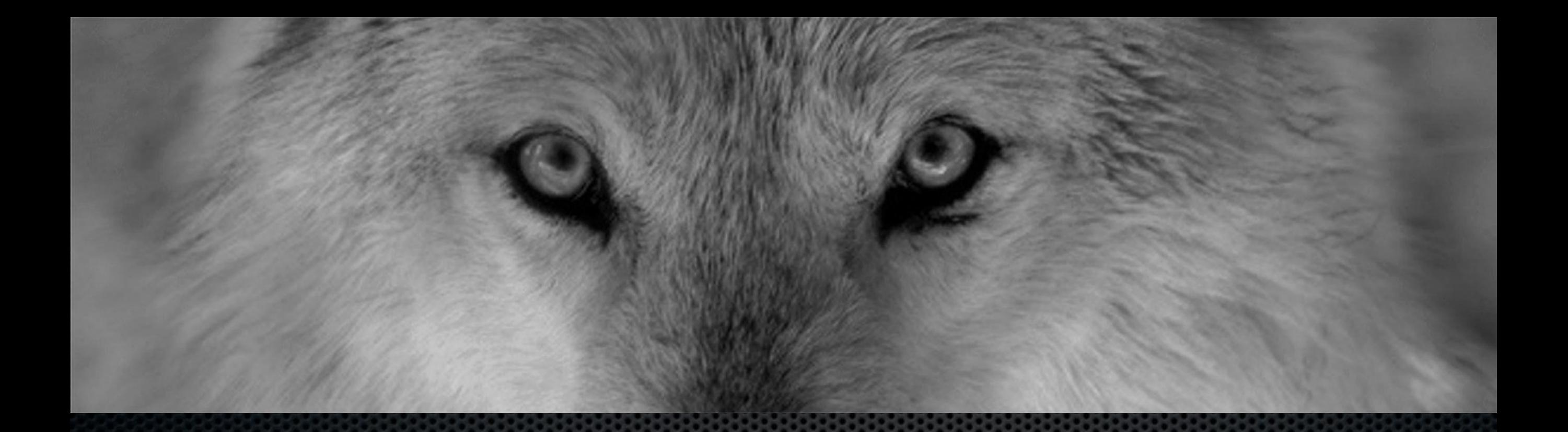

# Groovy, there is a docker in my application pipeline

Kris Buytaert @krisbuytaert

# Kris Buytaert

- I used to be a Dev,
- Then Became an Op
- Chief Trolling Officer and Open Source Consultant @inuits.eu
- Everything is an effing DNS Problem
- Building Clouds since before the bookstore
- Some books, some papers, some blogs
- Evangelizing devops
- Organiser of #devopsdays, #cfgmgmtcamp, #loadays, ….
- Part of the travelling geek circus

# What's this devops thing anyhow ?

# C(L)AMS

- Culture
- $\bullet$  (Lean)
- Automation
- Measurement
- Sharing

#### Damon Edwards and John Willis Gene Kim

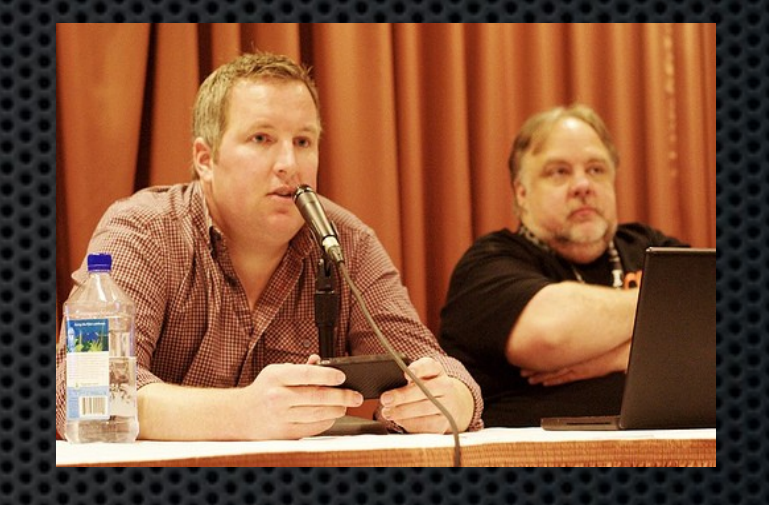

#### Nirvana

An "ecosystem" that supports continuous delivery, from infrastructure, data and configuration management to business.

Through automation of the build, deployment, and testing process, and improved collaboration between developers, testers, and operations, delivery teams can get changes released in a matter of hours — sometimes even minutes–no matter what the size of a project or the complexity of its code base.

Continuous Delivery , Jez Humble

#### This talk:

Journey / Early steps of a team that is used to infrastructure as code

Adopting containers step by step.

# Build Pipelines

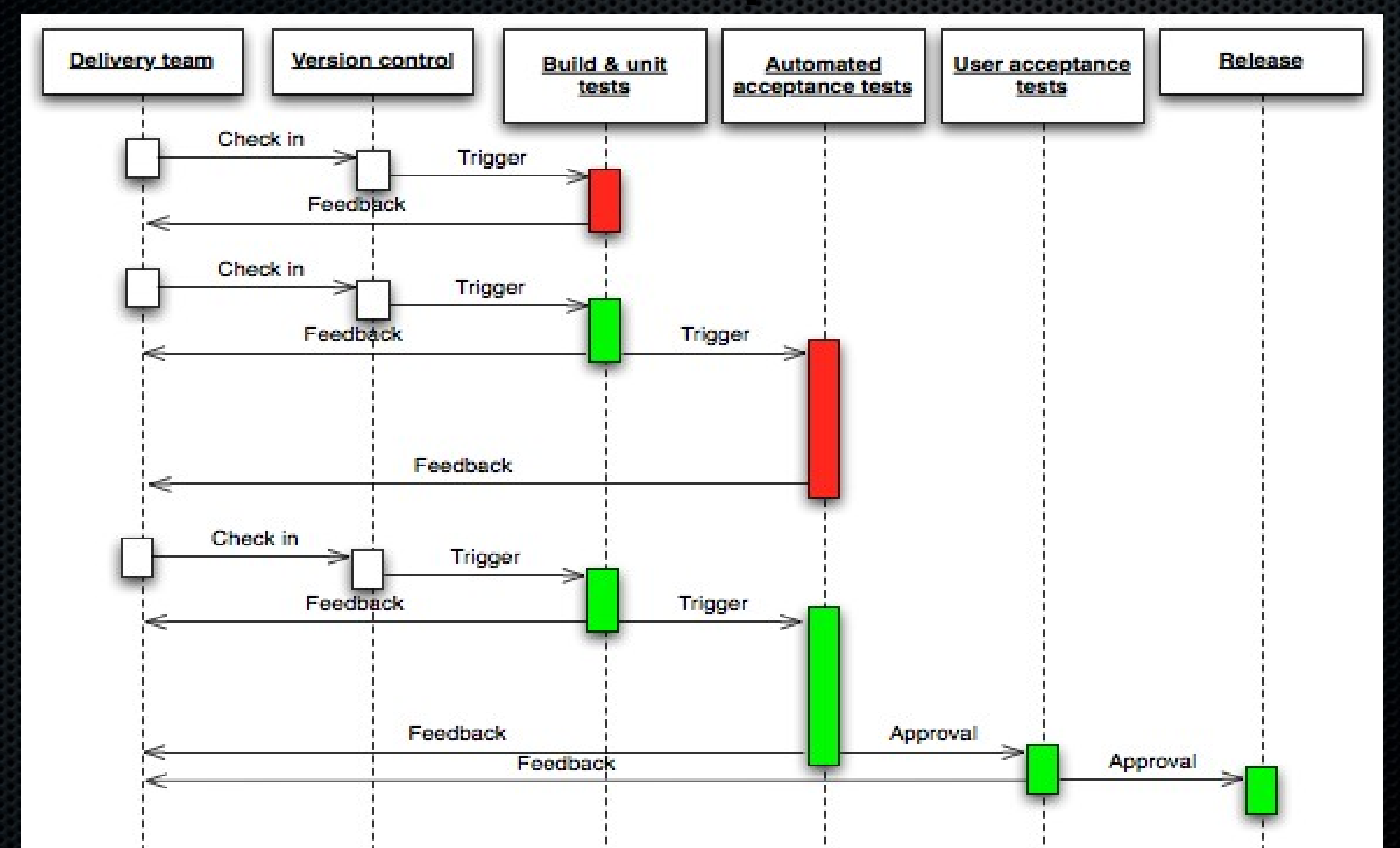

# Jenkins Pipeline

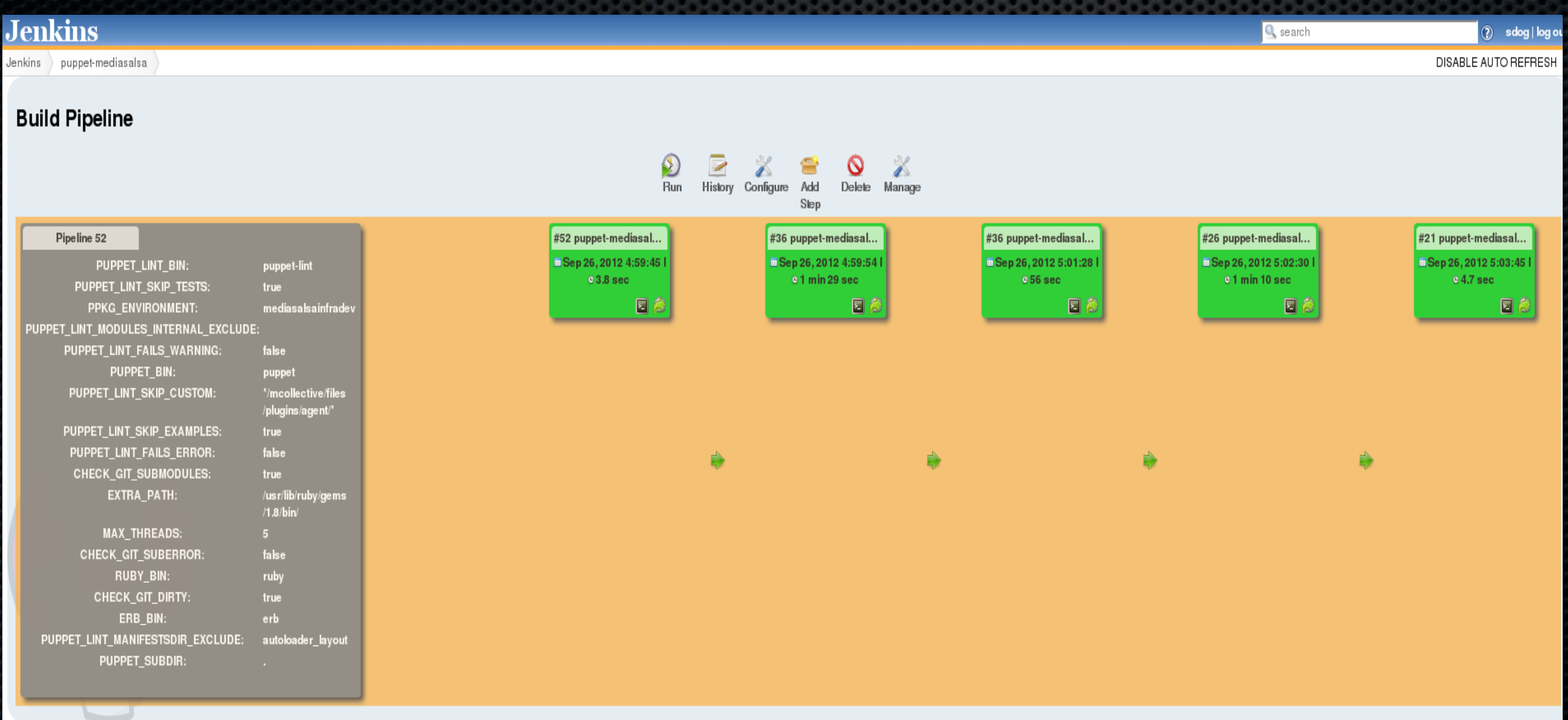

" Our job as engineers (and ops, dev-ops, QA, support, everyone in the company actually) is to enable the business goals. We strongly feel that in order to do that you must have the ability to deploy code quickly and safely. Even if the business goals are to deploy strongly QA'd code once a month at 3am (it's not for us, we push all the time), having a reliable and easy deployment should be non-negotiable."

Etsy Blog upon releasing Deployinator

http://codeascraft.etsy.com/2010/05/20/quantum-of-deployment/

We need :

An unmodified artifact from build to deploy. Same artifact on dev, staging, acceptance, production, shadow, dr …

# Why ops like to package

- Packages give you features
- •Consistency, security, dependencies
- Uniquely identify where files come from
- •Package or cfg-mgmt
- Source repo not always available
- •Firewall / Cloud etc ..
- Weird deployment locations, no easy access
- Little overhead when you automate
- CONFIG does not belong in a package

# Example app for today : Dashing

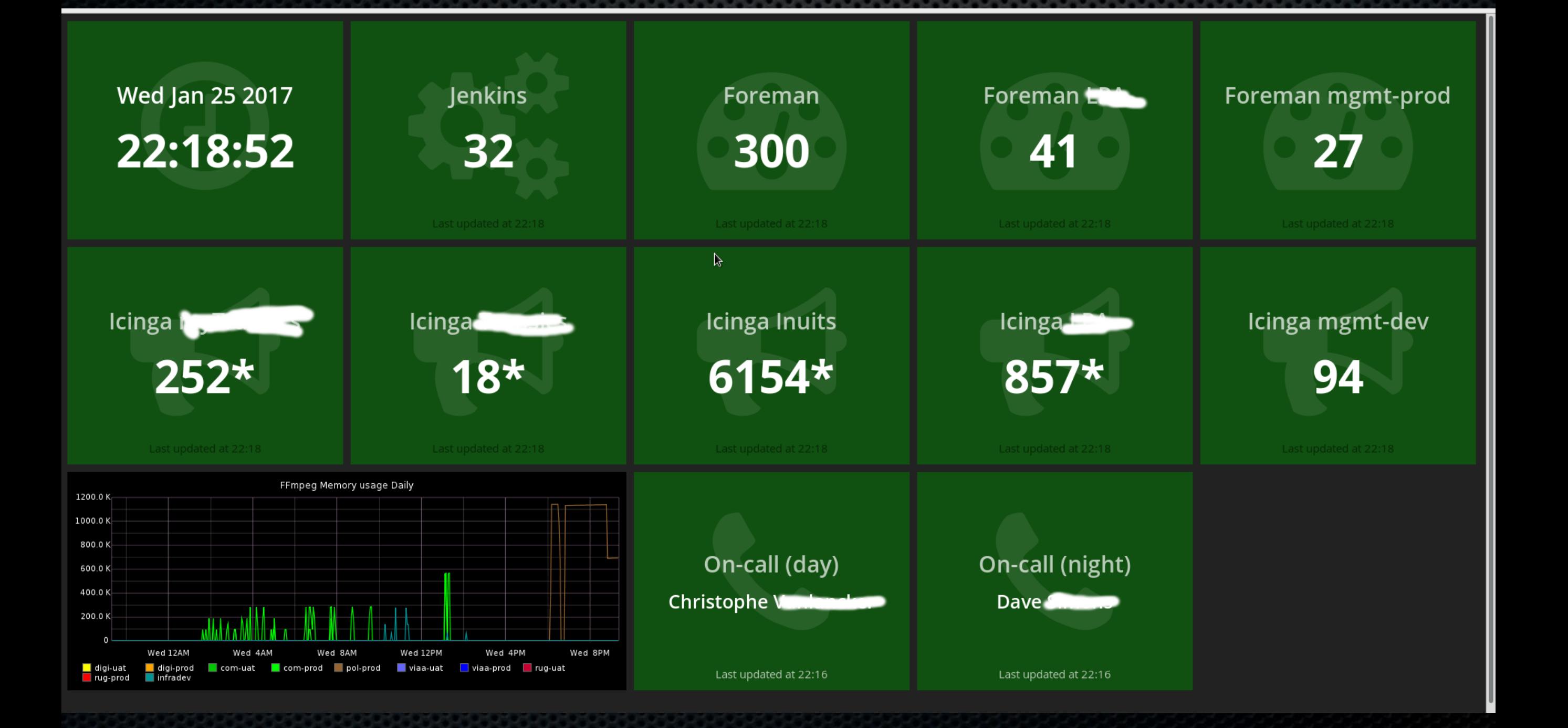

# Dashing is Dead

- No it has been forked
- <https://github.com/dashing-io/dashing>
- s/dashing/smashing/g;

# Dashing {su/ro}cks

#### The Good

- Lots of existing widgets
- Easy to start
- Simple ruby
- Eventstream for debugging

#### The Ugly

- Ruby Gem hell
- Widget Deployment from a Gist ?
- No config separation

# Deploying Dashing

- gem install dashing
- gem install is the new maven downloading the internet
- Reproducable ?

# A typical deployment

- P all software is packaged
	- CentOS mostly
	- RPM generated with fpm
	- Build in Jenkins, uploaded to pulp
- C config is managed by Puppet
- S service is managed by Puppet

#### Building Ruby/python/node

- We need a chroot
- With the right ruby/python version
- With the right dependencies
- Isolated
- Ruby  $\Rightarrow$  rvm
- Ruby 2.1 (dashing is pretty picky about versions)
- What about we try this in a container?

# Pipelines ?

- One to build basic dashing
- One to build and deploy the dashboards, scripts and all other dashing related stuff
	- No hacking In production,
	- Dashboards are production views
	- Dev  $\rightarrow$  prod promotions

# Jenkins

- Starting point :
	- Dev jenkins
	- 1 master (no running jobs)
	- Multiple slaves
- Production : different jenkins stack with similar pipelines
- We need to be able to reproduce a pipeline

• Empty / standard distro container updates add fpm epel and build dependencies

- Triggering docker from the cli, no plugin in Jenkins used (coz Bugz)
- \$customer environment requires http\_proxy

# Puppet & Docker

#### • <https://github.com/garethr/garethr-docker>

 $\mathcal{F}$ 

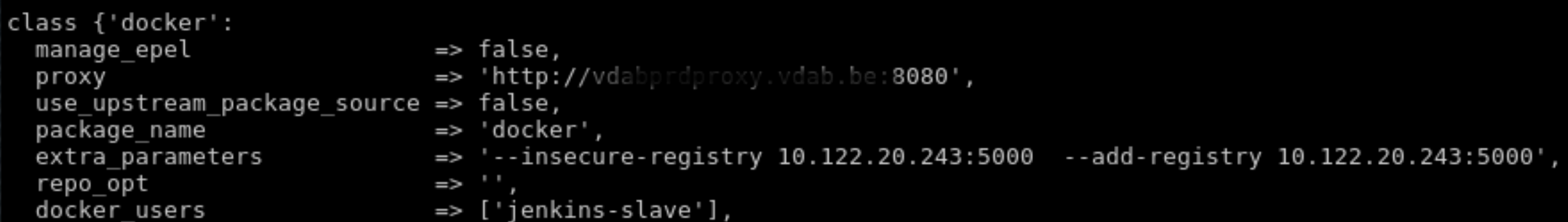

- Read rym installation docs
- frown
- Frown again
- Containers => Yolo
- fpm the whole tree

- Take rvm container
- rvm install ruby-2.1
- fpm -s dir -t rpm -n rvm-ruby -v 2.1.8 /usr/local/rvm/rubies/ruby-2.1.8

- Take ruby-2.1 container
- rvm use 2.1
- gem install bundle
- gem install dashing (fills /usr/local/rvm/gems/ruby-2.1.8 with gems
- mkdir -p /opt/dashing/ && dashing new dashboard
- cd /opt/dashing/dashboard
- bundle install
- Now we have a "reproducable" container which will show an empty default dashboard upon launching
- We also have an artifact which we can redeploy

• We killed most of those layers afterwards

# Deploying Dashboard widgets

#### dashing install GIST\_ID

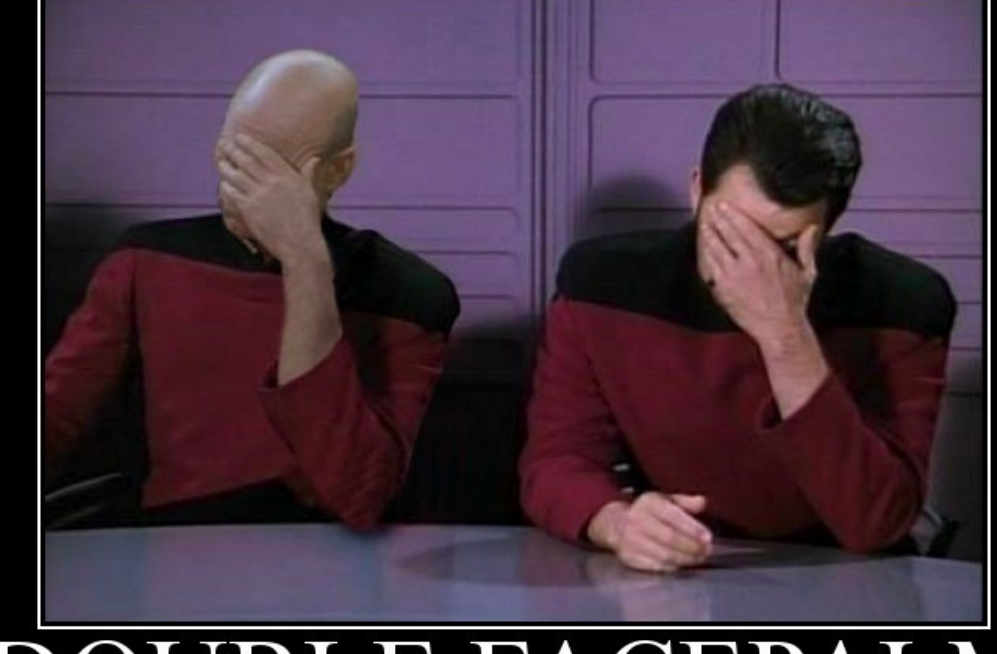

CEPAI M FOR WHEN ONE FACEPALM DOESN'T CUT IT

DIV DESPAIR COM

# A dashboard

- git repo with
	- Dashboards (html/erb)
	- Jobs
		- Mostly with datasources hardcoded in scripts
		- Not multitenant
	- Widgets
- Pipeline to deploy and test that

# Deploying the dashboards

- From dashing container
- Cleanup default dashboards (twitter example)
- Bundle install
	- ruby scripts have dependencies
- Package dependencies
	- actually whole /usr/local/rvm
- Package dashboard

# Testing the dashboards

- Not all deploys were working
- New job, required gems are missing
- Testing
	- Build container with most recent dashboard
	- Based on the rpm's
	- docker run -p 0.0.0.0:3030:3030 -d dashing/dashboards
	- wget http://localhost:3030/

# Deploying the dashboards

- Deploy 2 rpms on vm's via mcollective
	- dashing-gems
	- dashing-dashboard

on nodes with profile dashing

• mco package update dashing-gems -F environment=svc1prd -C profile dashing We need a local docker images repository

- Distributed Jenkins (master + multiple slaves)
- An image build on node X is not available on node Y
- Tests run on other node docker push dashing/dashing docker push dashing/dashboards

We need a local docker images repository ● Pulp ?

- Read only (August 2016)
- Good for mirrors
- Nexus / Artifactory
- Docker registry (obsolete, used to be only in a container)
- Docker-distribution : packages available

# Docker Incompatibilities

- Search path for images
	- Local first

• Upstream afterwards Docker Inc says NO Redhat says Yes

- --build-args -e
	- Redhat vs Docker implementation difer

## Problems solved

- Chrooted package build, no complex mock setups or specfiles
- Internal docker repo allows reuse of build images on other nodes
- Jenkins and docker "integration"

## Rinse & Repeat

- Similar patterns for
	- Python , php, etc.
- Test can now run in containers with the correct version
- Tests can be run with multiple versions of php/ phython/ruby etc..

# Can you Automate your Pipeline Creation ?

- Pipeline as Code
- Jenkins Job DSL
- Pipeline Plugin

# Building the Pipeline

- Dev environment for Jenkins
	- Fully puppetized
- Jobs

•

- Jenkins Job DSL Plugin
- https://wiki.jenkins-ci.org/display/JENKINS/Jo b+DSL+Plugin

# Seedjob

#### • Groovy

- Git
- Rebuild jobs on commit
- K[eep numbers](https://wiki.jenkins-ci.org/display/JENKINS/Job+DSL+Plugin)
- P[rojects in folder](https://wiki.jenkins-ci.org/display/JENKINS/Job+DSL+Plugin)s

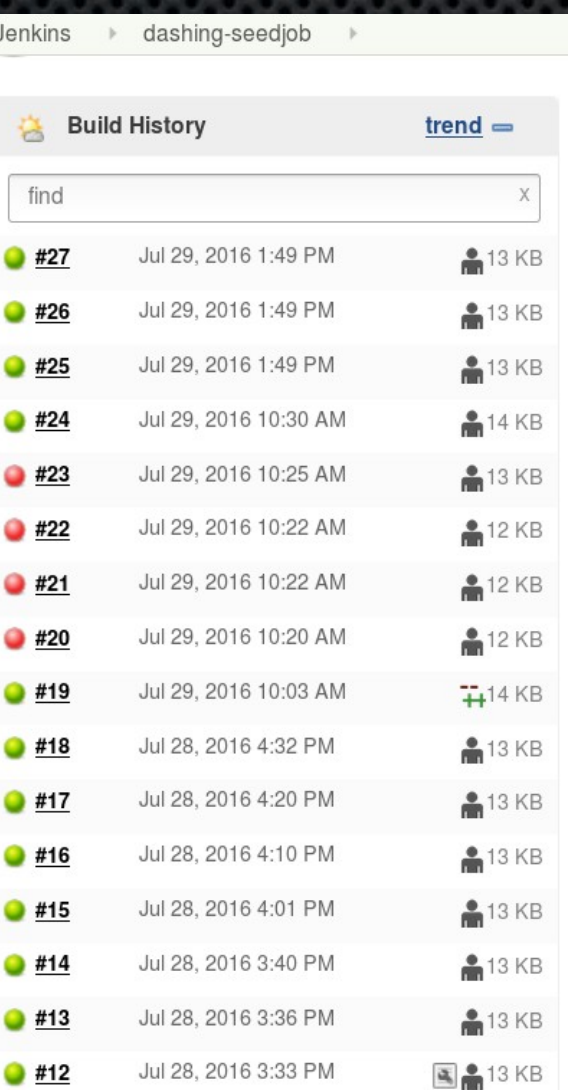

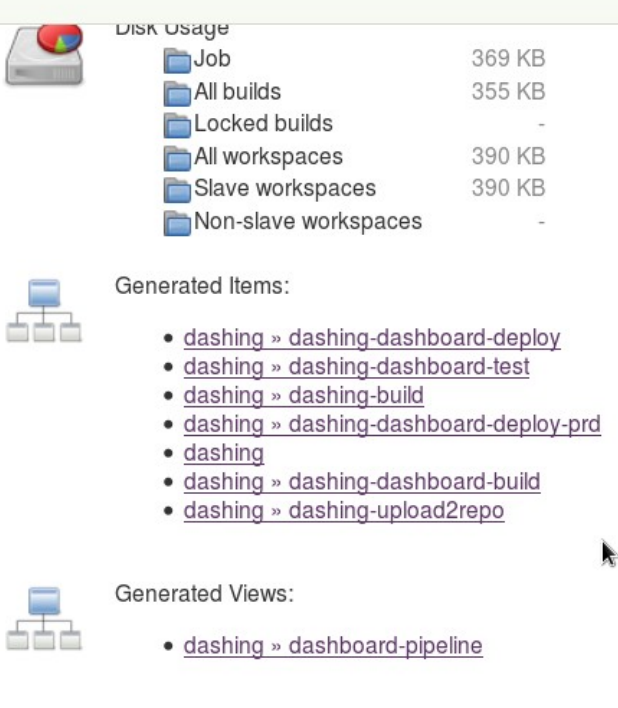

#### **Permalinks**

- · Last build (#27), 10 days ago
- · Last stable build (#27), 10 days ago
- · Last successful build (#27), 10 days ago
- Last failed build (#23), 10 days ago
- · Last unsuccessful build (#23), 10 days ago
- Last completed build (#27), 10 days ago

# A dsl project

 $def$  foldername  $=$  'project-x' folder("\${foldername}") job("\${foldername}/XYZ") {} job("\${foldername}/ABC") {} buildPipelineView("\${foldername}/pipeline") { selectedJob("\${foldername}/XYZ") }

# dashing dsl project

job("\${foldername}/dashing-dashboard-build") job("\${foldername}/dashing-dashboard-test") job("\${foldername}/dashing-upload2repo") job("\${foldername}/dashing-dashboard-deploy") job("\${foldername}/dashing-dashboard-deploy-prd") job("\${foldername}/dashing-build")

# Job parts

- Logrotator : how long to keep builds
- Scm : git config
- Trigger : when to build
- Label : where to run
- Steps : shell(readFileFromWorkspace('file.sh'))
- publishers

# Publisher Parts

- PublishBuild
- CloneWorkspacePublisher
- ArchiveArtifacts
- Downstreamparametrized ...

# Pipeline Problems solved

- No more promoted build plugin
	- Manual promote in pipeline
	- Easy visability
- No more clicking around to create / edit pipeline
- One job per task, no reuse of jobs with different parameters
- Centrally managed jobs (git)

# Solved problems by Containers

- Multiversion test of application stacks
	- Eg diferent puppet/ php versions
- Both functional and unit testing in the pipeline
- Non blocking pipeline branches for future versions
- Provide developers with producton alike containers
- Growing container experience with ops folks

# Contact

Kris Buytaert Kris.Buytaert@inuits.be

**Further Reading** @krisbuytaert http://www.krisbuytaert.be/blog/ http://www.inuits.be/

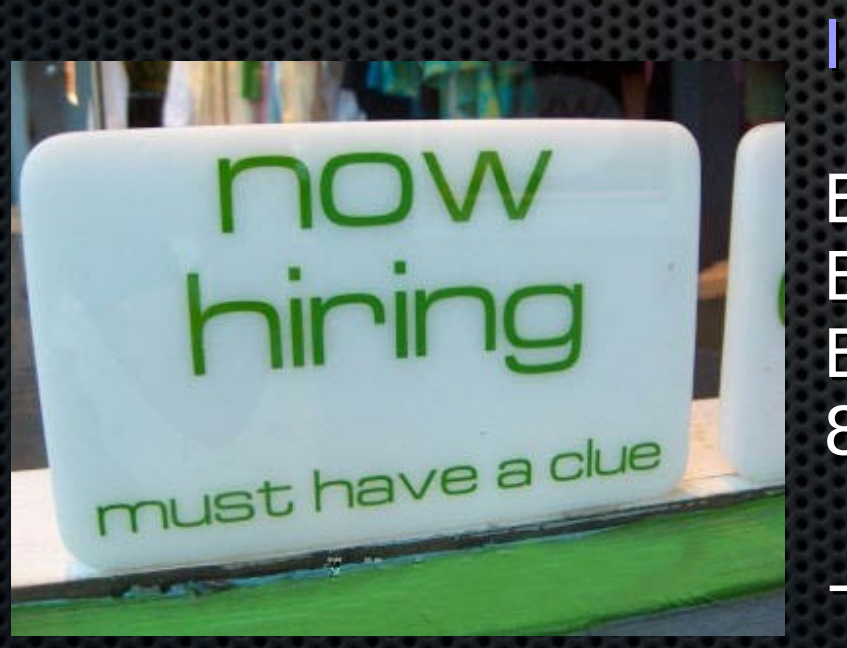

#### Inuits

Essensteenweg 31 Brasschaat Belgium 891.514.231

+32 475 961221